# Getting started with

# OverDrive on a computer

Use these steps to borrow and enjoy digital titles from your library on your Windows® or Mac® computer.

NOTE: If you're using a Chromebook™ or Windows 8 and up, you can use the OverDrive app to borrow and enjoy digital titles from your library. See our "Getting started with the OverDrive app" guide for more help.

#### Step 1

Find your library's OverDrive website on overdrive.com/libraries.

## Step 2

Sign into your library's OverDrive website and borrow a title. You'll need a valid library card to complete this step.

## Step 3

Borrowed titles will appear on your **Checkouts** page on your library's OverDrive website. From here, you can:

- Read, watch, or listen to titles right in your browser
- Download eBooks, then read them using free Adobe Digital Editions software or transfer them to supported eReaders
- Download audiobooks, then listen to them using OverDrive's free desktop app for Windows or Mac or transfer them to supported MP3 players
- Send Kindle Books (U.S. only) to your Kindle device or Kindle reading app

NOTE: Digital formats and titles vary by library, and some enjoyment options may not be available for every title. If you'd like to get a digital magazine or newspaper, see our "Getting started with digital periodicals" guide for more help.

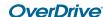